## **VIDEO OUTPUT (Saída de vídeo)**

Ajusta a proporção (16:9 ou 4:3) de acordo com a TV conectada.

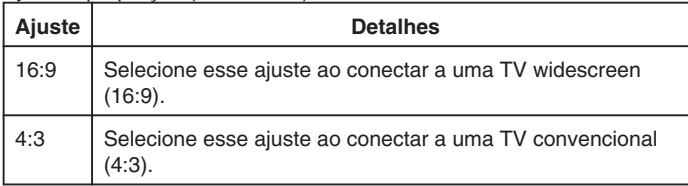

## **Exibindo o Item**

1 Pressione o botão impara exibir o menu.

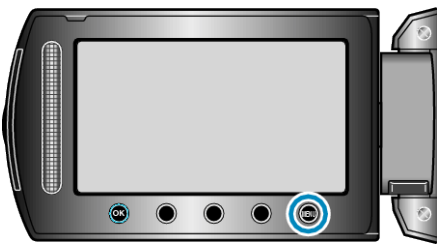

*2* Selecione "CONNECTION SETTINGS" (Ajustes de Conexão) e pressione <sup>®</sup>.

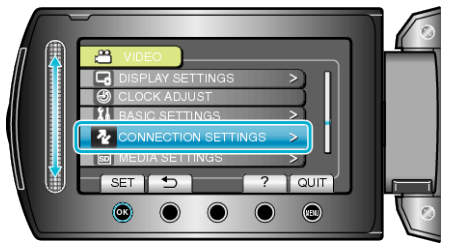

3 Selecione "VIDEO OUTPUT" (Saída de vídeo) e pressione  $@$ .

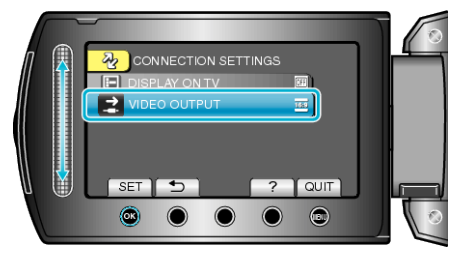